#### COMPIL - Versionning

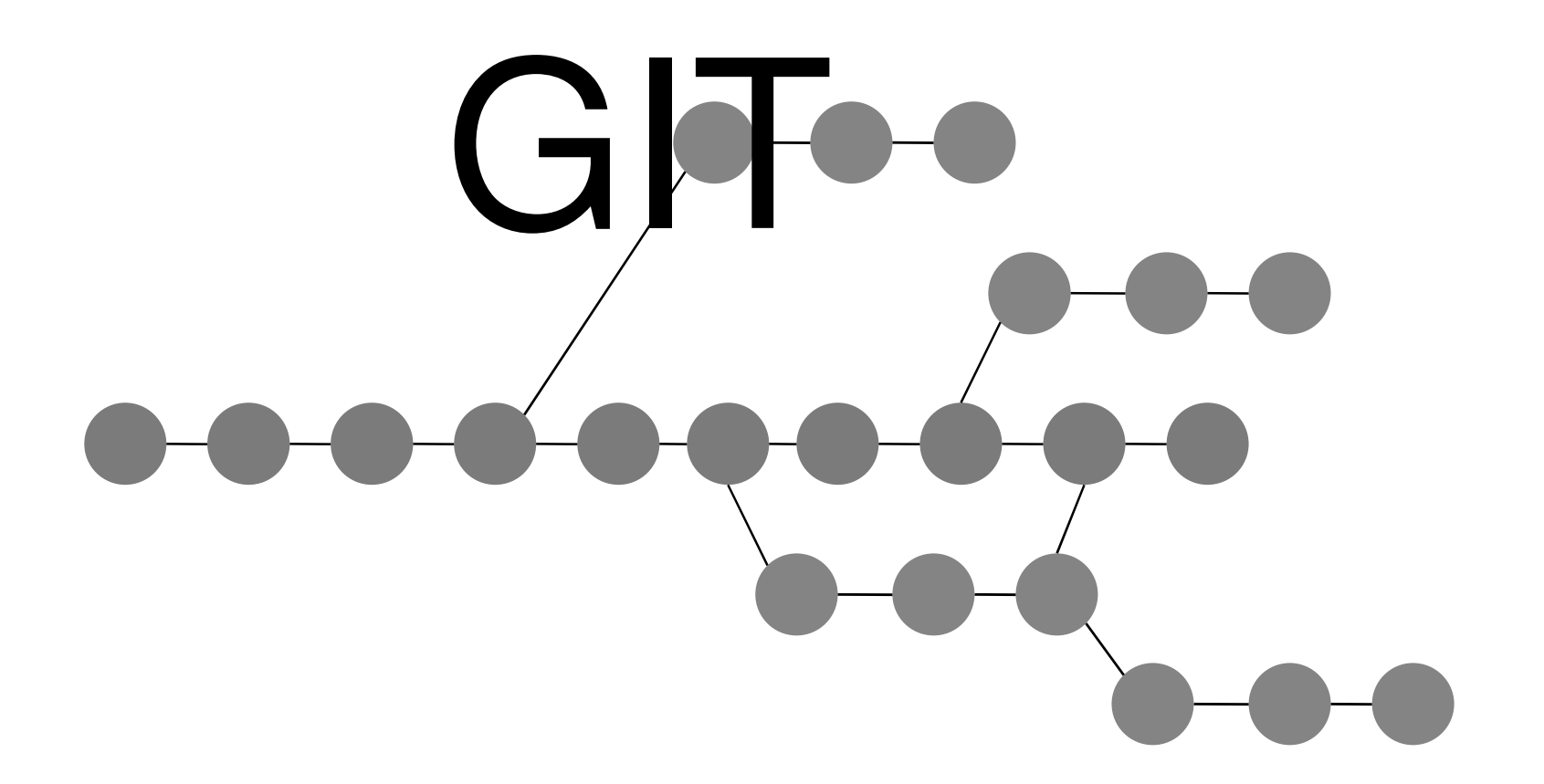

07/03/2008

fcamps@laas.fr http://compli.cesr.fr

- • GIT outil de gestion de version
	- –**Historique** 
		- 2001 Linux est développé avec CVS
		- 2002 à 2005 Linux est développé avec Bitkeeper, non libre
		- 2005 Développement de GIT par Linus Thorvald
		- Git est inspiré de BitKeeper et Monotone
		- Git a été initialement conçu comme outil de bas niveau pour d'autres outils de plus haut niveau comme Cogito et StGIT
	- – Quelques précisions
		- GIT est distribué sous licence GNU GPL2 (donc libre)
		- Portable sur la plupart des Unix et Linux, Windows (cygwin)

- • Principe de base
	- –Gestion de code source
	- Conserver toutes les versions de tous les fichiers
	- Récupérer toutes les versions de tous les fichiers
	- –– Comparer les versions des fichiers
	- –Gérer une arborescence
	- – Travail coopératif décentralisé (échange et fusionde données)

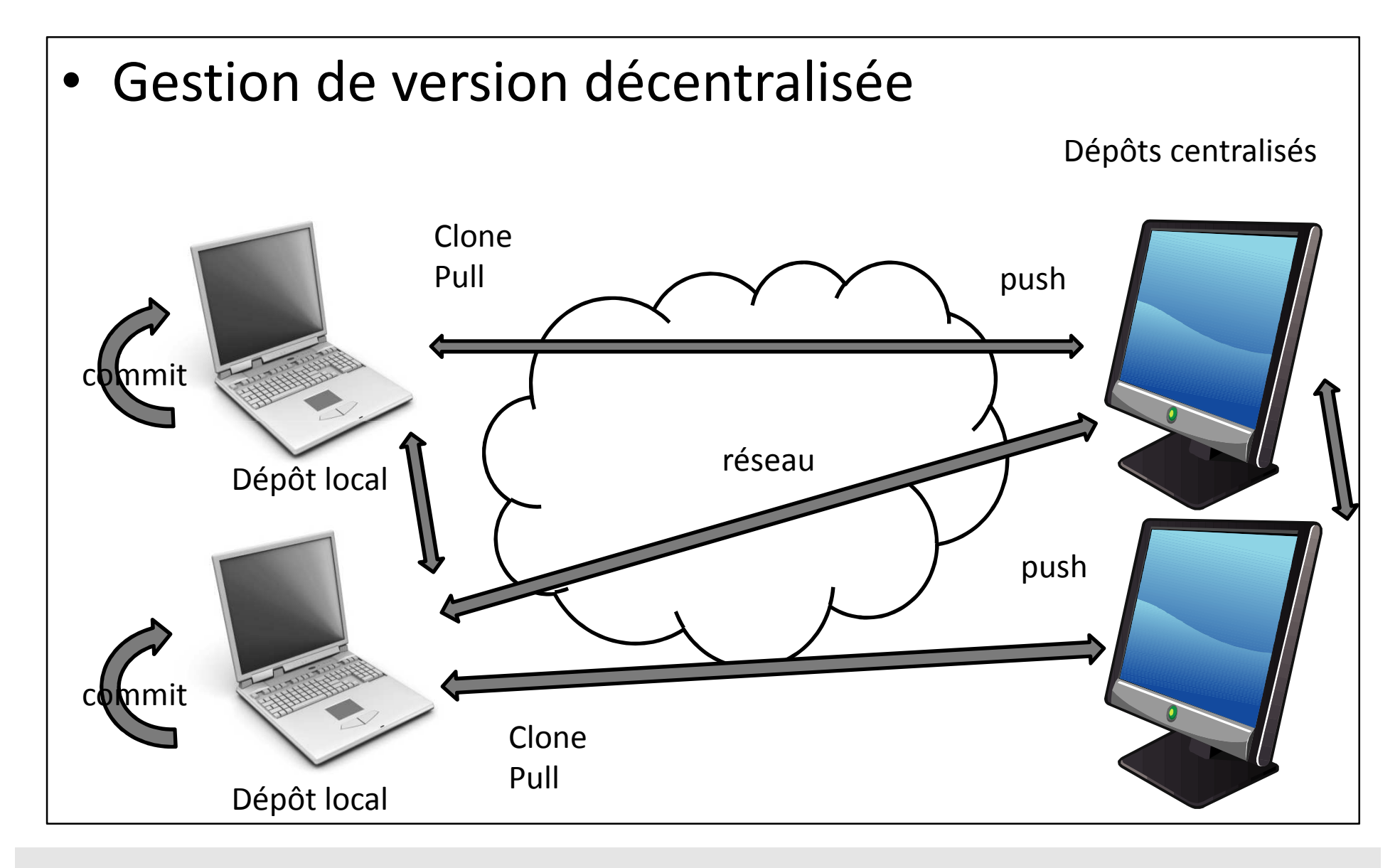

- Outils de gestion décentralisé
	- « Avec l'arrivée des logiciels libres et leur développement communautaire, une autre façon de voir la gestion de versions est apparue. Cette autre vision consiste à voir l'outil de gestion de versions comme un outil permettant à chacun de travailler à son rythme, de façon désynchronisée des autres, puis d'offrir un moyen à ces développeurs de s'échanger leur travaux respectifs. C'est ce que l'on nomme la gestion de versions décentralisée ».
	- –— Git
	- Bazaar
	- Darcs
	- Mercurial
	- Monotone

#### • Définition d'une branche

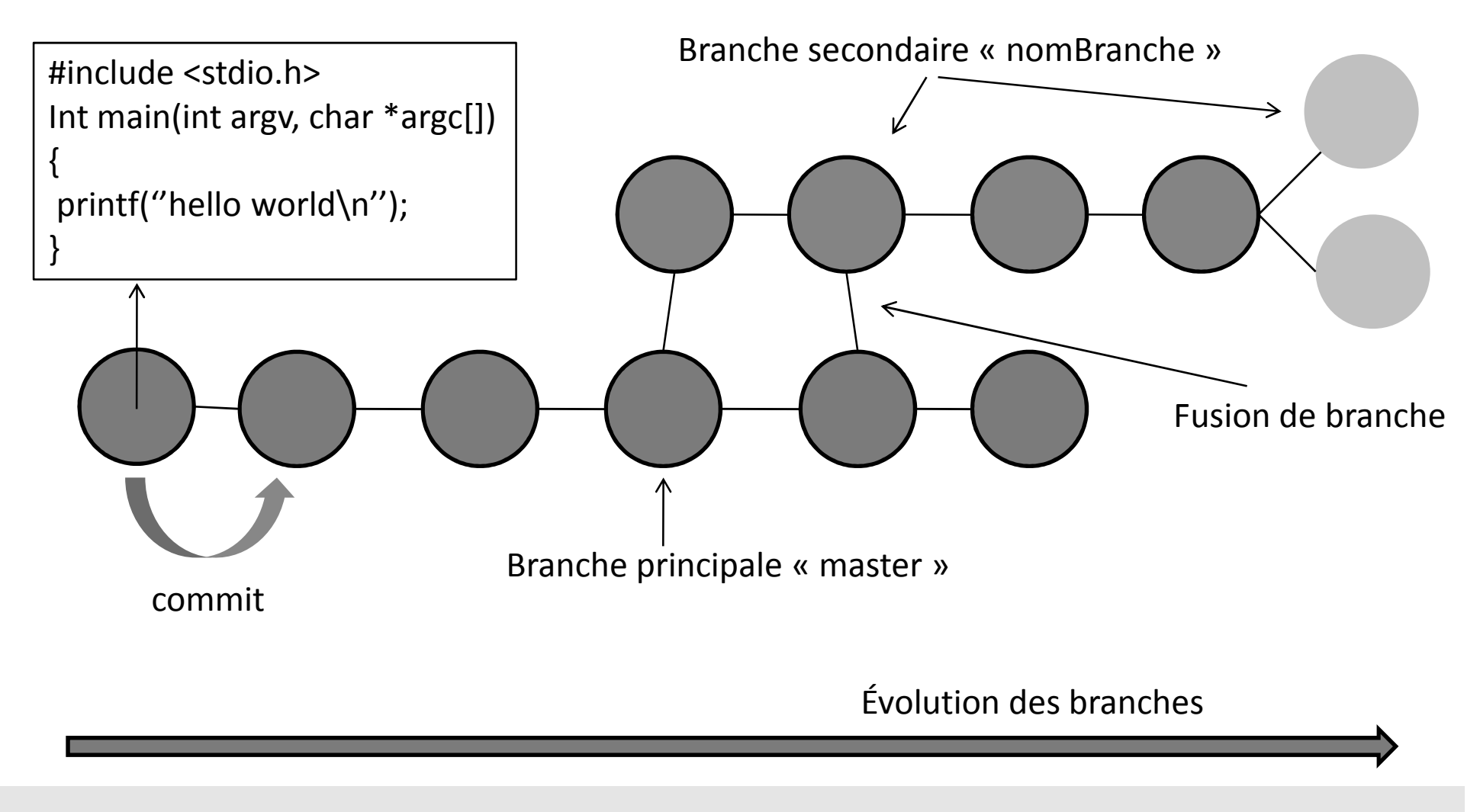

- Principe de base de GIT
	- –— Gestion d'un arborescence locale
		- Chaque client possède son dépôt local
		- Changement de branche et fusion de branche en local
		- Travail hors ligne sans connexion réseau
		- Accès au dépôt distant que pour la mise à jour du dépôt local et l'envoi d'information
	- –— Synchronisation avec une arborescence distribuée
		- Serveur http et deamon GIT
		- SSH, FTP

• Création et mise à jour d'une branche

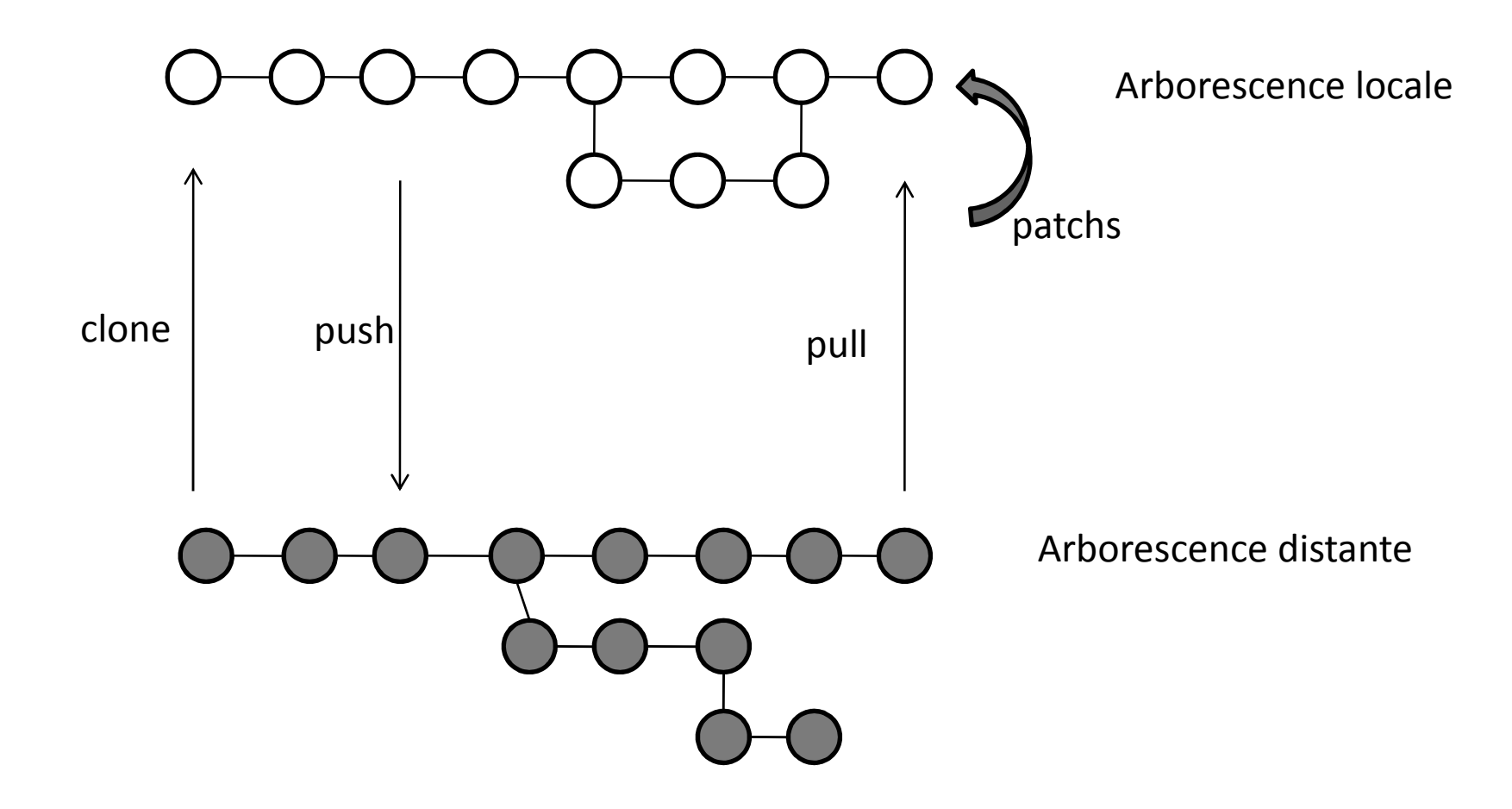

- Fonctionnement interne de GIT
	- – Utilisation de 4 types d'objet :
		- Blob : le contenu d'un fichier.
		- Tree : liste d'objets de type blobs et des informations associées : nom du fichier et les permissions.
		- Commit : historique d'une arborescence de source.
		- Tag : contient des méta-informations associées à un autre objet.
	- Git indexe les fichiers d'après leur somme de contrôle calculée avec la fonction SHA-1

- Les profils de GIT ?
	- –Développeur Individuel (Standalone)
	- –Développeur Individuel (Participant)
	- –Intégrateur
	- –Administrateur du dépôt

- Classification des commandes
	- –— Intégrateur
	- –— Développeur
	- –— Commande pour le dépôt
	- –— HIGH LEVEL commands (porcelain)
	- –- LOW-LEVEL commands (plumbing)
- Interopérabilité avec les autres gestionnaires–— CVS, SVN , Arch
- Serveur dédié : git-deamon

- Mode de développement
	- –Dépôt centralisé comme CVS, SVN avec un dépôt local
	- – Dépôt local pour chaque développeur, synchronisation chez les autres
- Gestion des conflits
	- – Des conflits peuvent apparaître lors de la fusion de branches locale/locale, locale/distante, distante/locale
	- – Des conflits peuvent aussi apparaître lors d'un « revert »

#### • Web interfaces

- –– gitweb –Perl
- – $-$  wit – Python
- –gitarella –Ruby
- –git-php –PHP
- cgit-C

#### • Visualisation historique

- $-$  Gitk TellIk GIII distribuó avec Gi Gitk Tcl/Tk GUI distribué avec Git.
- QGit Qt GUI.
- –Giggle - Gtk+ GUI .
- –gitview - Python && Gtk+ GUI, distribué avec Git.
- – $-$  tig - ncurses-based .
- – $-$  git-browser.

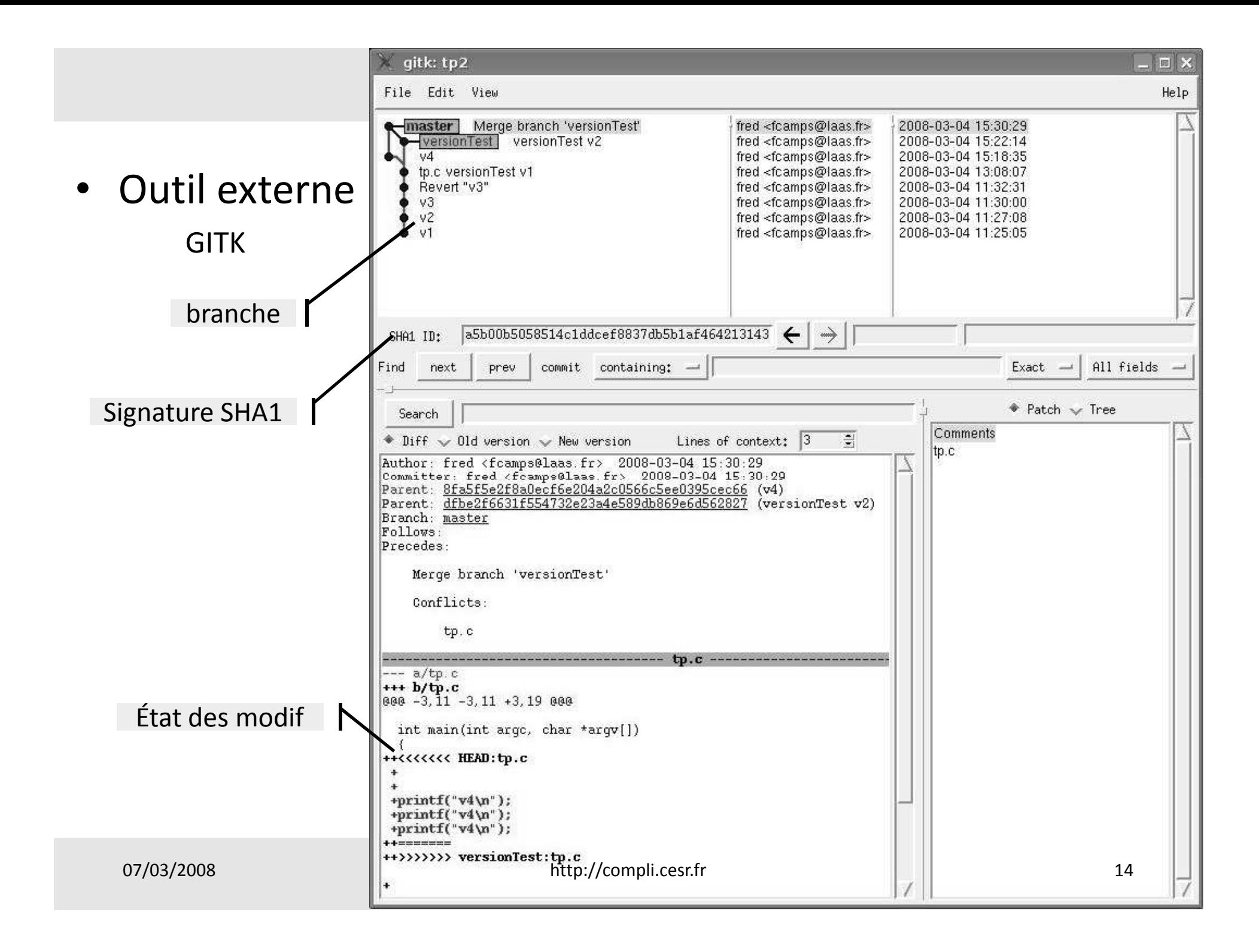

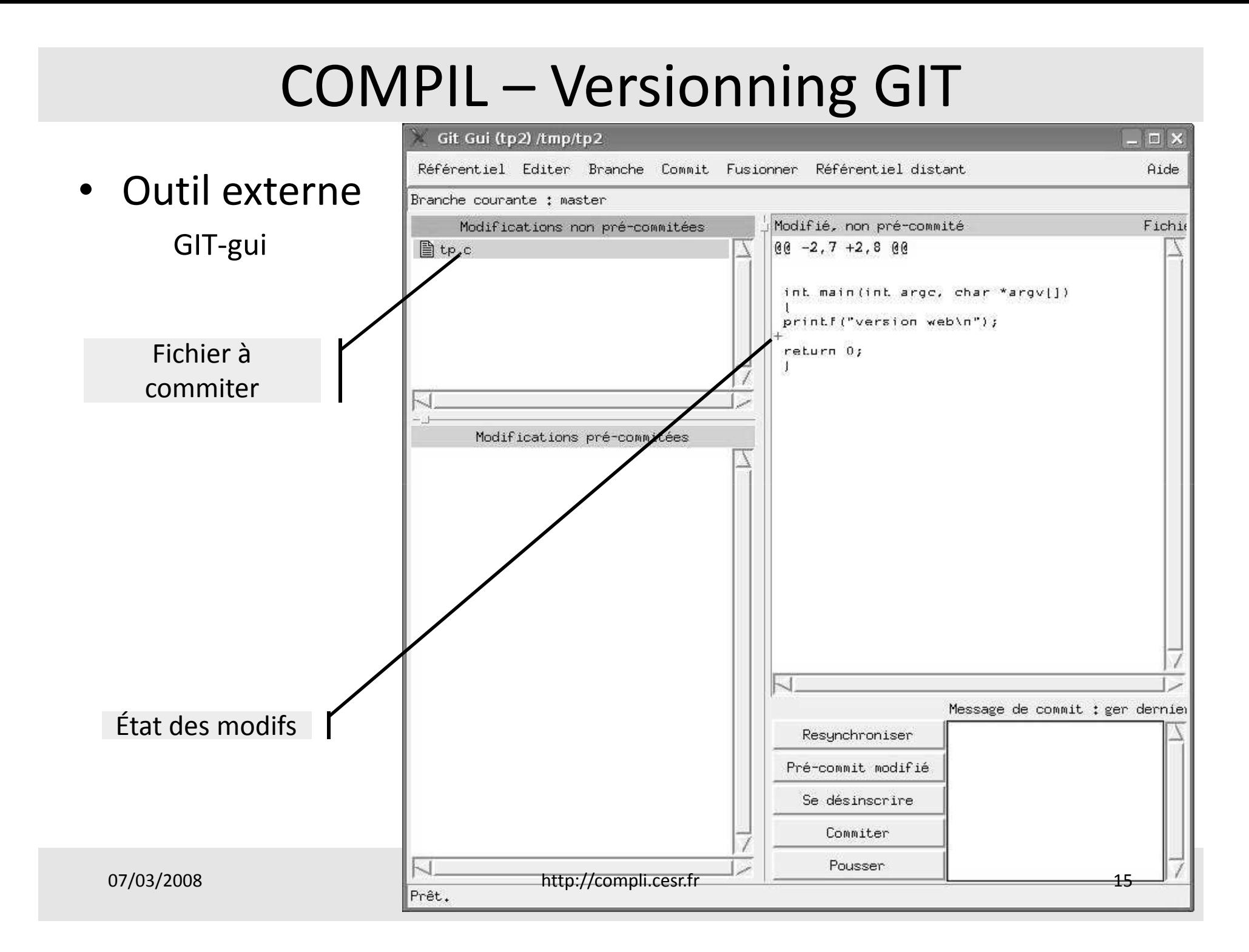

of git.kernel.org - boot/syslinux/syslinux-gpxe.git/summary - Iceape

• Interface gitweb

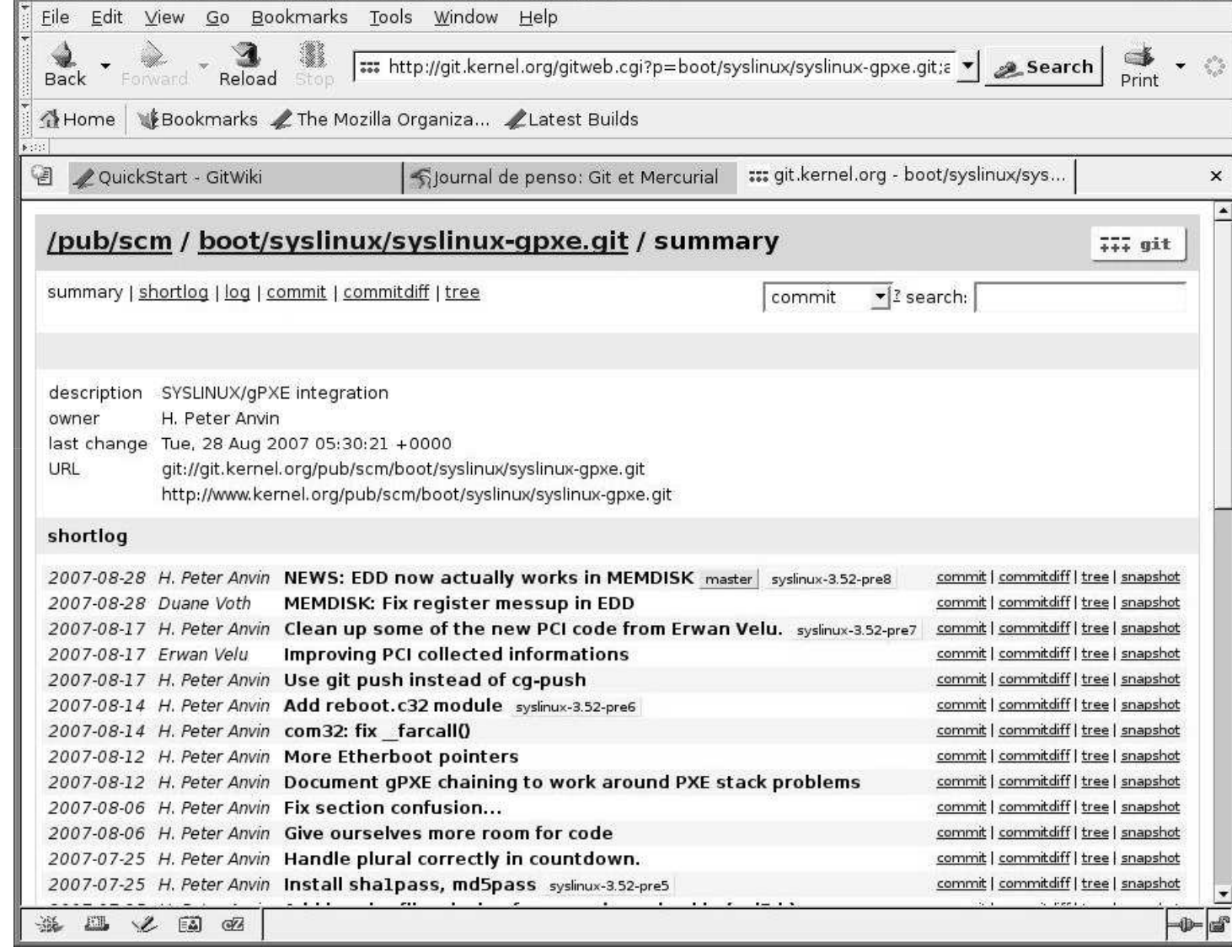

 $\Box$ 

- Références officielles :
	- –http://git.or.cz/
- • Pour commencer :
	- http://www.kernel.org/pub/software/scm/git/docs/tutorial.html
	- http://www.kernel.org/pub/software/scm/git/docs/user-manual.html
	- http://www.kernel.org/pub/software/scm/git/docs/everyday.html
	- –http://git.or.cz/gitwiki/GitBenchmarks (comparatif)
	- –http://fr.wikipedia.org/wiki/Git
	- –http://en.wikipedia.org/wiki/Git\_(software)
	- –http://git.or.cz/gitwiki/GitDocumentation
	- –http://git.or.cz/gitwiki/QuickStart

• Initialisation – compte user

```
jiminy[tp2] git --version
git version 1.5.4.1
```

```
jiminy[tp2] git config --global user.name "fred "
jiminy[tp2] git config --global user.email fcamps@laas.fr
```

```
jiminy[tp2] cat ~/.gitconfig
```

```
[user]name = fred
email = fcamps@laas.fr
```
• Création d'un dépôt :

// Création d'un dépôt vierge :

```
jiminy[tp2] git-init-db // --shared pour dépôt centralisé mode CVS
Initialized empty Git repository in .git/
```
// le dépôt contient des informations git

jiminy[tp2] ls -al total 16 drwxrwxr-x 3 fcamps ii 4096 mar 4 11:20 . drwxrwxrwt 17 root root 4096 mar 4 11:19 .. drwxrwxr-x 7 fcamps ii 4096 mar 4 11:20 .git

• Contenu du dépôt

jiminy[tp2] cd .git jiminy[.git] ls -al total 40 drwxrwxr-x 7 fcamps ii 4096 mar 4 11:20 . drwxrwxr-x 3 fcamps ii 4096 mar 4 11:20 .. drwxrwxr-x 2 fcamps ii 4096 mar 4 11:20 branches -rw-rw-r-- 1 fcamps ii 92 mar 4 11:20 config -rw-rw-r-- 1 fcamps ii 58 mar 4 11:20 description-rw-rw-r-- 1 fcamps ii 23 mar 4 11:20 HEAD drwxrwxr-x 2 fcamps ii 4096 mar 4 11:20 hooks drwxrwxr-x 2 fcamps ii 4096 mar 4 11:20 info drwxrwxr-x 4 fcamps ii 4096 mar 4 11:20 objects-rw-rw-r-- 1 fcamps ii 23 mar 4 11:20 HEAD<br>drwxrwxr-x 2 fcamps ii 4096 mar 4 11:20 hooks<br>drwxrwxr-x 2 fcamps ii 4096 mar 4 11:20 info<br>drwxrwxr-x 4 fcamps ii 4096 mar 4 11:20 objects<br>drwxrwxr-x 4 fcamps ii 4096 mar 4

• Ajout d'un fichier au dépôt

```
jiminy[tp2] cat tp.c
#include <stdio.h>
int main(int argc, char *argv[]) {
printf("hello world \n");return 0; }
```

```
jiminy[tp2] \operatorname{\sf git} add \operatorname{\sf tp.c} //ajout du fichier au dépôt
jiminy[tp2] git status //affiche l'état du  du dépôt
# On branch master
#
# Initial commit#
# Changes to be committed:
# (use "git reset HEAD <file>..." to unstage)<br># new file: tp.c
```
new file: tp.c

#### • Commit du fichier en v1

// commit du fichier avec un message qui indique v1

```
jiminy[tp2] \operatorname{\sf git}\,commit -m "v1 " tp.c // {\it commit}\, -a{\it\,} ou{\it\,} encore commit .
Created initial commit bb17470: v1
1 files changed, 9 insertions(+), 0 deletions(-)create mode 100644 tp.c
```

```
jiminy[tp2] cat tp.c
#include <stdio.h>
int main(int argc, char *argv[]){
printf("hello world \n");
printf("version 2\n");return 0;}
```
#### • Modification du fichier en v2

jiminy[tp2]  $\text{git commit}$  –a //ouverture de ecmacs pour spécifier v2 Created commit 3be2008: v21 files changed, 2 insertions(+), 0 deletions(-)

#### jiminy[tp2] git status

# On branch master nothing to commit (working directory clean)

#### jiminy[tp2] cat tp.c

#include <stdio.h> int main(int argc, char \*argv[]) { printf("hello world \n");printf("version 3\n");return 0;}

#### • Commit V3 et revert de la version V3 à V2

jiminy[tp2]  $\text{git commit}$  –a //ouverture de ecmacs pour spécifier v3 Created commit 463baa0: v3 1 files changed, 1 insertions(+), 1 deletions(-)

// pour le revert on peut utilis gitk pour récuépérer l'ID du commit jiminy[tp2]  $\mathsf{git}\text{-}\mathsf{revert}\text{ 463}$ baa $023$ c $55$ c // signature SHA1 possibilité de raccourcir eg : 463baa Finished one revert. Created commit 92b7e78: Revert "v3"1 files changed, 1 insertions(+), 1 deletions(-)

```
jiminy[tp2] cat tp.c#include <stdio.h>
int main(int argc, char *argv[]){
printf("hello world \n");printf("version 2\n");return:03}
```
http://compli.cesr.fr <sup>24</sup>

• Log du dépôt

#### jiminy[tp2] git log

 commit 92b7e789777985703f520b9b3af737b606a5ef61Author: fred <fcamps@laas.fr> Date: Tue Mar 4 11:32:31 2008 +0100Revert "v3«

…

 $v<sub>2</sub>$  commit bb17470696d13dc80079c17f6a323a8c4af2aeb3Author: fred <fcamps@laas.fr> Date: Tue Mar 4 11:25:05 2008 +0100v1

• Note :

Nous avons vu les commandes de base suivantes :

- •Initialiser un dépôt : git init
- •Ajouter un fichier pour un commit : git add fichier
- •Faire un commit : **git commit**
- •Vérifier l'état du dépôt : git status
- •Revenir en arrière : git-revert id\_sha1 ou git checkout -f
- •Visualiser l'historique du dépôt : git log

• Création d'une branche

jiminy[tp2**] git branch** // on vérifie  sur quelle branche on se trouve !! \* master

jiminy[tp2] git branch versionTest // création d'une branche jiminy[tp2] **git branch** 

\* masterversionTest

jiminy[tp2] git checkout versionTest // on se positionne sur le nouvelle brancheSwitched to branch "versionTest"

• Modification et commit sur la nouvelle branche

```
jiminy[tp2] cat tp.c
#include <stdio.h>
int main(int argc, char *argv[]){
printf("version versionTest v1\n");
return 0;}
```
jiminy[tp2] git add tp.c jiminy[tp2] git commit -m "tp.c versionTest v1" Created commit 0eb1683: tp.c versionTest v11 files changed, 1 insertions(+), 3 deletions(-)

• Différences entre branche

```
jiminy[tp2] git diff master versionTest
diff --git a/tp.c b/tp.c
index 718b670..1d28250 100644--- a/tp.c
+++ b/tp.c@@-3,9+3,7@@
```

```
int main(int argc, char *argv[]) {
-printf("hello world \n");
```

```
-printf("version 2\n");
+printf("version versionTest v1\n");
return 0; }
```
• Merge entre branches

// retour à la branche principale pour ensuite faire un merge du code de la branche // versionTest vers la branche principale master :

jiminy[tp2] git checkout master Switched to branch "master«

```
jiminy[tp2] git merge versionTest
Updating 92b7e78..0eb1683Fast forward
tp.c | 4 +---
1 files changed, 1 insertions(+), 3 deletions(-)
```
• Note:

Nous avons vu l'utilisation des commandes qui permettent de merger le code d'une branche à une autre :

- •Création d'une branche : git branch nom\_branche
- •Changement de branche : git checkout nom\_branche
- •Merge de deux branches : git merge nom\_branche

#### • Dépôt public et utilisation

```
jiminy[tp2] cd ..
 jiminy[/tmp] git clone --bare –shared tp2 tp2.git
 Initialized empty Git repository in /tmp/tp2.git/
 0 blocksjiminy[/tmp] lltotal 713068...drwxrwxr-x 7 fcamps ii 4096 mar 4 17:23 tp2.git
  ...jiminy[/tmp] cd tp2.git
 jiminy[tp2.git] lltotal 32
drwxrwxr-x 2 fcamps ii 4096 mar 4 17:23 branches
 -rw-rw-r-- 1 fcamps ii 66 mar 4 17:23 config
 -rw-rw-r-- 1 fcamps ii 58 mar 4 17:23 description-rw-rw-r-- 1 fcamps ii 23 mar 4 17:23 HEAD
drwxrwxr-x 2 fcamps ii 4096 mar 4 17:23 hooks
 drwxrwxr-x 2 fcamps ii 4096 mar 4 17:23 info
drwxrwxr-x 26 fcamps ii 4096 mar 4 15:30 objectsdrwxrwxr-x 4 fcamps ii 4096 mar 4 17:23 refs
07/03/2008http://compli.cesr.fr 32
```
• Copie du dépôt dans un rép. Public HTTP

```
jiminy[/tmp] scp -r tp2.git/ fcamps@shuttle:~/public_html/
jiminy[/tmp] cd \gamma public html/
jiminy[~/public_html] lltotal 3768...drwxrwxr-x 7 fcamps ii 4096 mar 4 17:26 tp2.git
drwxrwxr...jiminy[~/public_html] cd tp2.git/
```
jiminy[tp2.git] git --bare update-server-info

jiminy[tp2.git] chmod a+x hooks/post-update

• Clonage d'un dépôt

jiminy[/tmp] mkdir test

jiminy[/tmp] cd test

jiminy[test] git clone http://www.laas.fr/~fcamps/tp2.git Initialized empty Git repository in /tmp/test/tp2/.git/ got a5b00b5058514c1ddcef8837db5b1af464213143 walk a5b00b5058514c1ddcef8837db5b1af464213143got 0ce73467e03cbb947456fab473ac46df81e43438got 8fa5f5e2f8a0ecf6e204a2c0566c5ee0395cec66 got dfbe2f6631f554732e23a4e589db869e6d562827walk 8fa5f5e2f8a0ecf6e204a2c0566c5ee0395cec66

…

• Mise à jour du dépôt locale

```
jiminy[tp2] git repack // compression
Counting objects: 22, done.
Compressing objects: 100% (15/15), done.Writing objects: 100% (22/22), done.Total 22 (delta 5), reused 0 (delta 0)jiminy[tp2] \text{git prime} // suppression des objets inutiles
```
jiminy[tp2] git pull ssh://fcamps@shuttle/~fcamps/public\_html/tp2.gitremote: Generating pack...

```
…
Updating a5b00b5..b5048a1Fast forward
tp.c | 15 +--------------
1 files changed, 1 insertions(+), 14 deletions(-)
```
• Mise à jour d'un dépôt distant

jiminy[tp2] git push ssh://fcamps@shuttle/~fcamps/public\_html/tp2.git masterCounting objects: 5, done. Compressing objects: 100% (2/2), done.Writing objects: 100% (3/3), 316 bytes, done.Total 3 (delta 0), reused 0 (delta 0)Unpacking 3 objects refs/heads/master: a5b00b5058514c1ddcef8837db5b1af464213143 -> b5048a11050c0b617b6034ca14bd8a3e88591571 To ssh://fcamps@shuttle/~fcamps/public\_html/tp2.gita5b00b5..b5048a1 master -> master

• Note :

Nous avons vu les commandes qui permettent un travail collaboratif :

Création d'un dépôt : git clone --bare --shared tp2 tp2.git

Copie du dépôt dans un répertoire d'un serveur HTTP

Nettoyage du dépôt : git repack && git prune (git-gc)

Export vers le dépôt : git push

Import vers le dépôt local : git pull

• Note :

Une fois que l'on a récupéré une branche distante on peut se demander sur quelle branche travailler dans le dépôt locale, sur la branche master (branche clonée) ou sur une branche créée à partir de celle-ci ?

A partir du dépôt local, il est possible de créer une branche et de faire des pull vers la branche master. Il est aussi possible de travailler directement sur la branche master…

#### Comment faire ? :

http://www.kernel.org/pub/software/scm/git/docs/everyday.html

- Gestion par patch
	- Pour remettre à jour un dépôt on peut utiliser :
		- la fonction pull (déjà vu)

• les patchs (les patchs peuvent être envoyés par mail pour un filtrage de l'intégrateur qui possèdent un dépôt sur lequel il applique les patchs puis fait des push sur le dépôt public. Il est préférable de créer une branche et d'appliquer le patch.)

jiminy[tp5] **git format-patch origin //** on peut aussi utiliser diff 0001-aaaa.patch

jiminy[tp2] git apply 0001-aaaa.patch jiminy[tp2] git commit -a Created commit b74e5a5: application du patch1 files changed, 0 insertions(+), 1 deletions(-)

#### • Git-daemon

Le dépôt Git peut utiliser un serveur HTTP standard (exemple précédent)Le dépôt peut utiliser git-daemon (réf. Linux Mag. 103 p50) (attention gère que la lecture pour l'écriture utiliser ssh)

jiminy[/tmp] git clone --bare tp2 tp2.git // création d'un dépôt Initialized empty Git repository in /tmp/tp2.git/0 blockscd tp2.git ; touch git-daemon-export-ok //rendre le dépôt accessible ou -export-all mkdir depot ; cp –r tp2.git depot // copie dans le dépôt

// écoute sur le port 9418, peut être modifié avec -portshuttle[depot] git-daemon --base-path=/tmp/depot --listen=shuttle --verbose [14056] Connection from 127.0.0.1:23721 [14056] Extended attributes (14 bytes) exist <host=shuttle>[14056] Request upload-pack for '/tp2'

…

#### • GIT comme service réseau

shuttle[test] git clone git://shuttle/tp2 // clonnage avec protocole git remote: Generating pack... remote: Done counting 22 objects.remote: Deltifying 22 objects. 100% (22/22) done22) done remote: Total 22, written 22 (delta 5), reused 0 (delta 0)Indexing 22 objects. 100% (22/22) done Resolving 5 deltas. 100% (5/5) done

Inetd (voir man page) : (pas de changement de port possible dans inetd) git stream tcp nowait nobody /usr/bin/git-daemon git-daemon --inetd --verbose --export-all /pub/foo /pub/bar